## **Vai, aizpildot deklarāciju, iespējams nokopēt datus par preci?**

AIS importa muitas deklarācijā, sadaļā "Preču krava", šķirklī "Preces" ir iestrādātas **divas** iespējas, kā nokopēt datus par preci, ja tas ir nepieciešams:

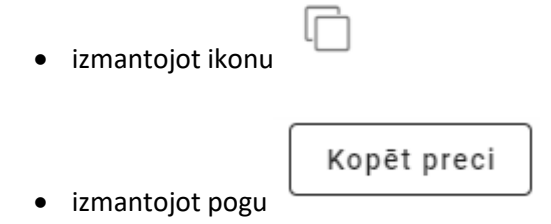

Ja deklarācijā ir ievadīti dati vismaz par vienu preci, tos var nokopēt. Lietotājam jāatver deklarācijas sadaļa "Preču krava" un šķirklis "Preces".

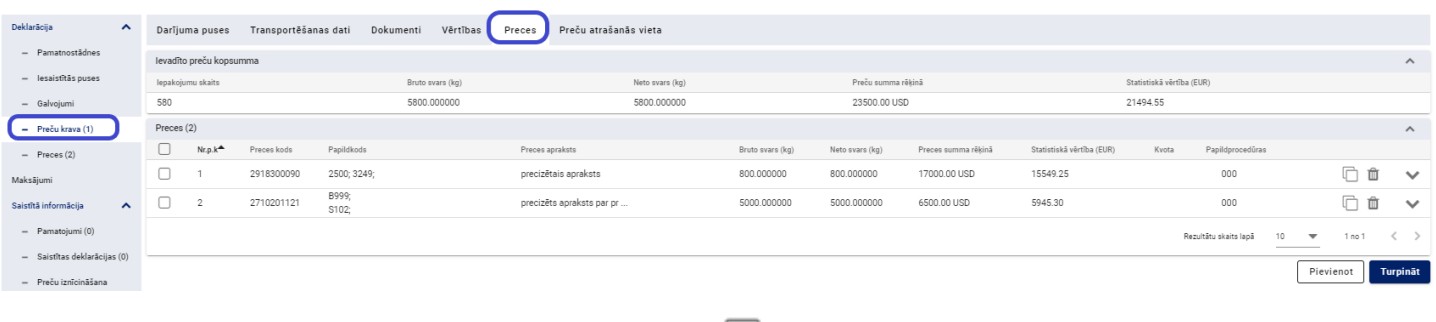

Lai kopētu **konkrētas** preces datus, izmantojot ikonu , lietotājam uz tās ir jāklikšķina pie preces, kuras datus vajadzīgs kopēt.

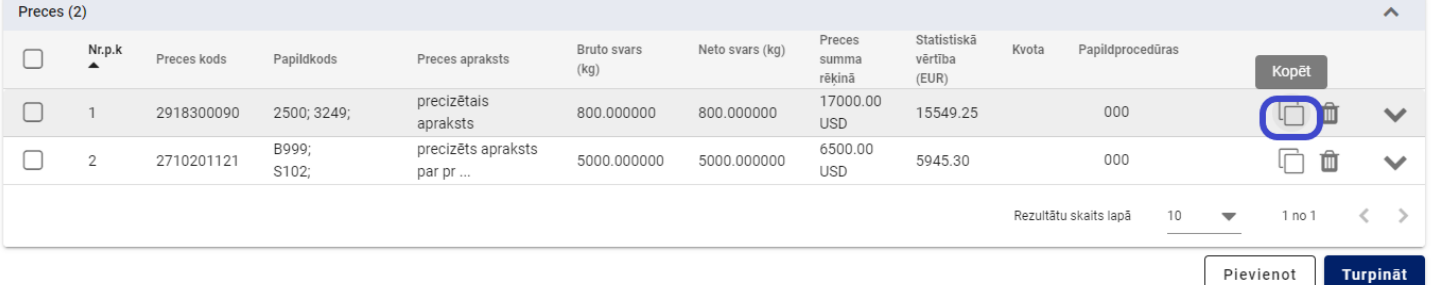

## Sistēma nokopēs izvēlēto preci:

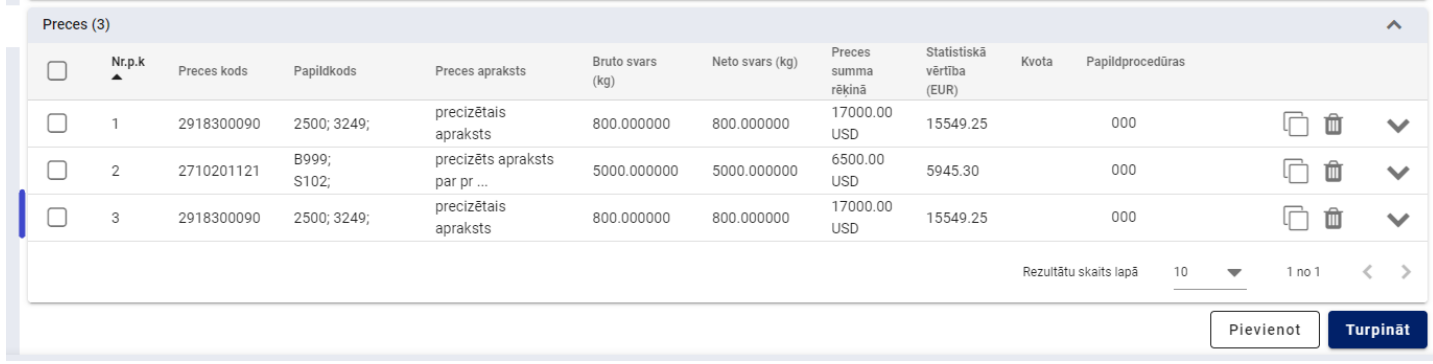

Lai kopētu **konkrētas** preces datus, izmantojot pogu [Kopēt preci], lietotājam jāieliek atzīme "v" (ķeksītis) pie konkrētās preces, un tad tiks attēlota poga [Kopēt preci]:

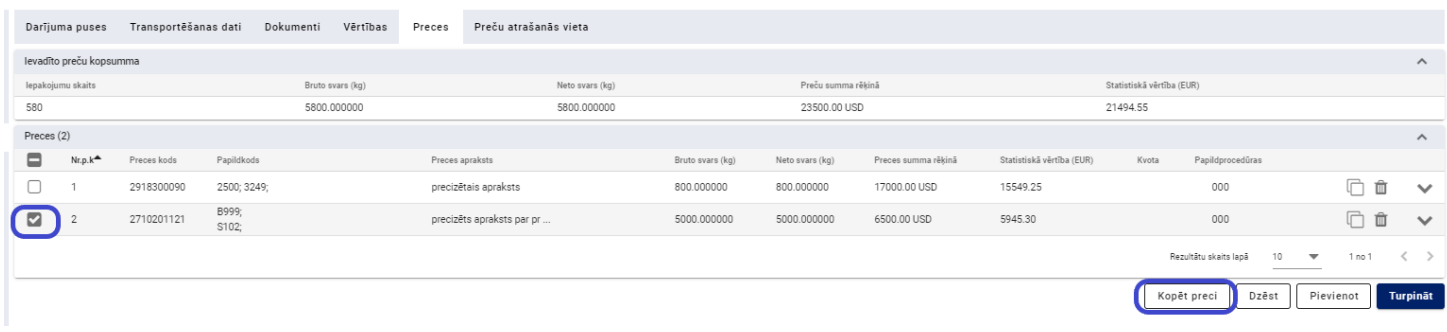

Pēc pogas [Kopēt preci] nospiešanas tiek nokopēti atzīmētās preces dati.

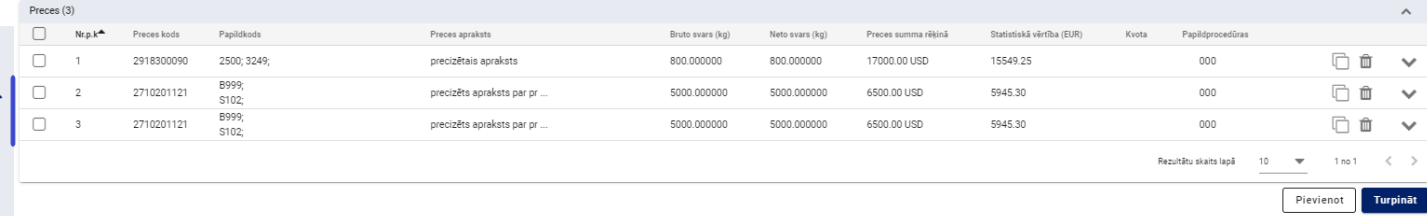

Lai kopētu datus par **visām** precēm, lietotājam jāieliek atzīme "v" (ķeksītis) šajā laukā:

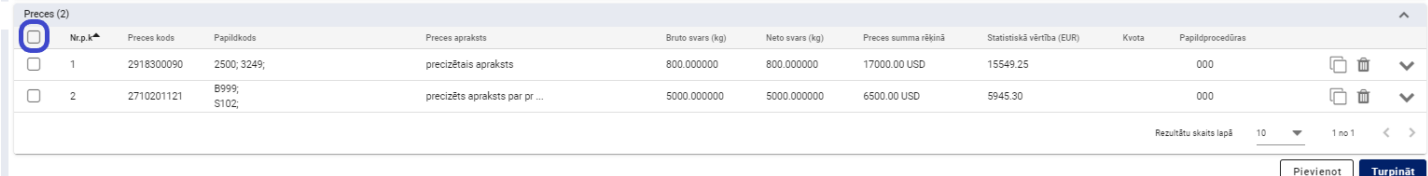

Sistēma automātiski atzīmē visas preces, par kurām ir ievadīti dati deklarācijā, un attēlo pogu [Kopēt preci].

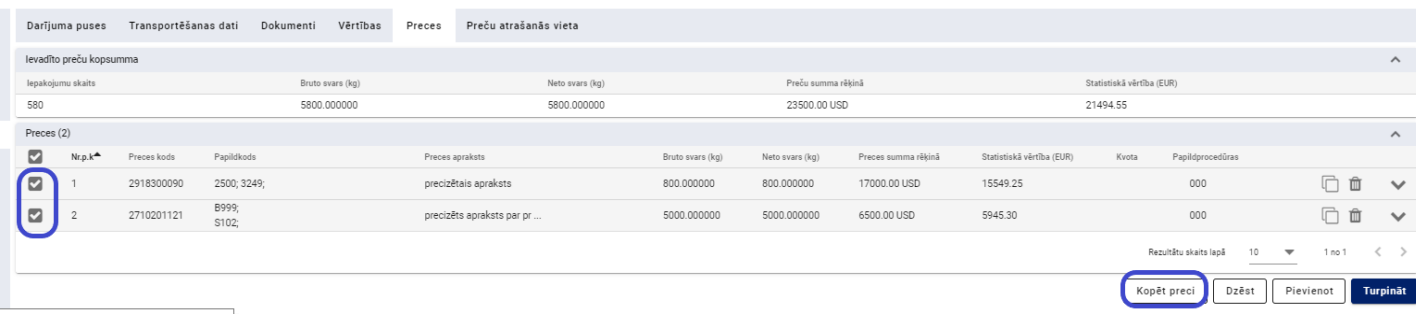

Pēc pogas [Kopēt preci] nospiešanas tiek nokopēti dati par visām precēm.

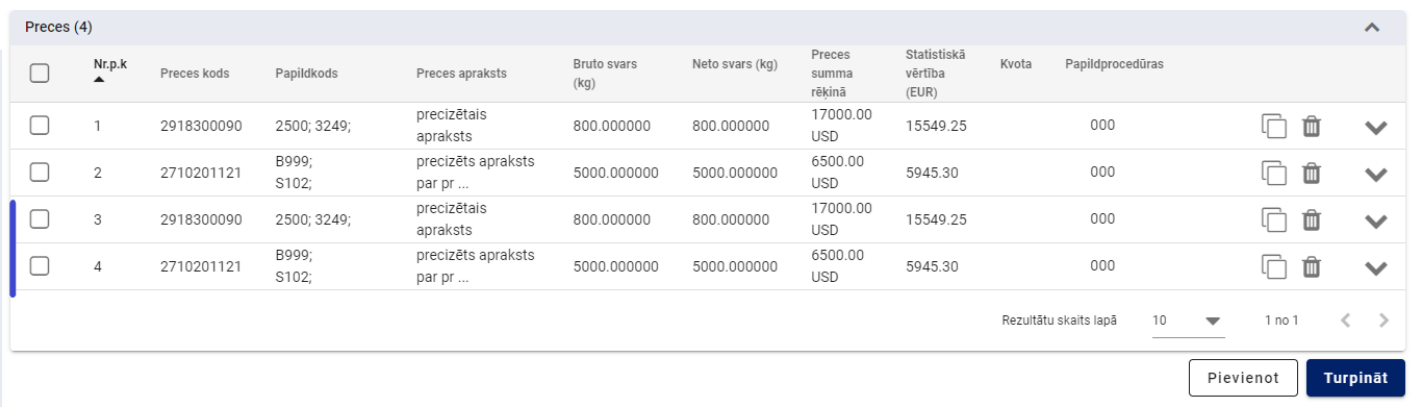